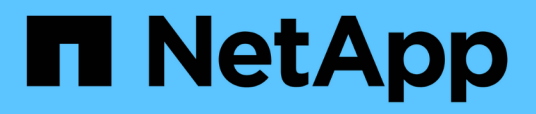

## **Configurazione di Unified Manager per l'alta disponibilità**

OnCommand Unified Manager 9.5

NetApp December 20, 2023

This PDF was generated from https://docs.netapp.com/it-it/oncommand-unified-manager-95/install/concept-requirements-for-unified-manager-in-vcs.html on December 20, 2023. Always check docs.netapp.com for the latest.

# **Sommario**

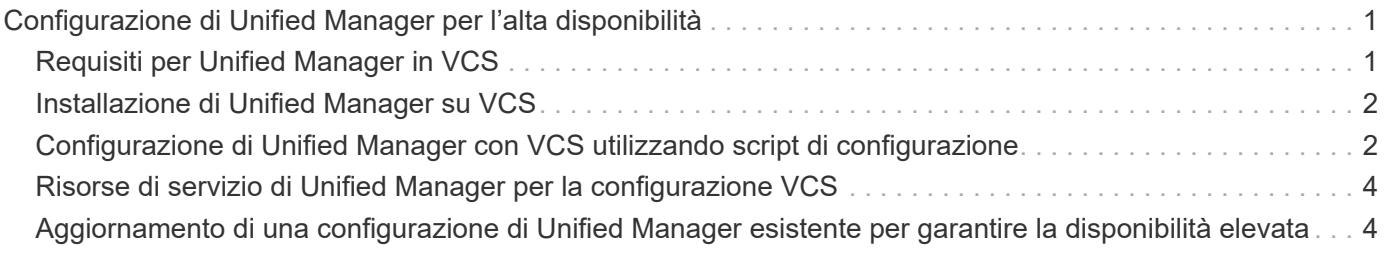

# <span id="page-2-0"></span>**Configurazione di Unified Manager per l'alta disponibilità**

È possibile creare una configurazione ad alta disponibilità utilizzando Veritas Cluster Server (VCS). La configurazione ad alta disponibilità offre funzionalità di failover e aiuta nel disaster recovery.

In una configurazione ad alta disponibilità, rimane attivo solo un nodo alla volta. In caso di guasto di un nodo, il servizio VCS riconosce questo evento e trasferisce immediatamente il controllo all'altro nodo. Il secondo nodo del setup diventa attivo e inizia a fornire i servizi. Il processo di failover è automatico.

Un cluster VCS configurato con il server Unified Manager è costituito da due nodi, con ciascun nodo che esegue la stessa versione di Unified Manager. Tutti i dati del server Unified Manager devono essere configurati per l'accesso da un disco dati condiviso.

Dopo aver installato Unified Manager in VCS, è necessario configurare Unified Manager per il funzionamento nell'ambiente VCS. È possibile utilizzare gli script di configurazione per configurare Unified Manager in modo che funzioni negli ambienti VCS.

## <span id="page-2-1"></span>**Requisiti per Unified Manager in VCS**

Prima di installare Unified Manager in un ambiente Veritas Cluster Server (VCS), è necessario assicurarsi che i nodi del cluster siano configurati correttamente per supportare Unified Manager.

È necessario assicurarsi che la configurazione VCS soddisfi i seguenti requisiti:

- Entrambi i nodi del cluster devono eseguire una versione del sistema operativo supportata.
- La stessa versione di Unified Manager deve essere installata utilizzando lo stesso percorso su entrambi i nodi del cluster.
- L'utente MySQL su entrambi i nodi deve avere lo stesso ID utente e ID gruppo.
- È necessario utilizzare i file system ext3, ext4 e Logical Volume Manager (LVM) nativi.
- Unified Manager deve essere connesso al sistema storage tramite Fibre Channel (FC) o iSCSI.

È inoltre necessario assicurarsi che il collegamento FC sia attivo e che le LUN create sui sistemi storage siano accessibili a entrambi i nodi del cluster.

- Il disco dati condiviso deve disporre di spazio sufficiente (minimo 80 GB) per il database, i report, i certificati e le cartelle dei plug-in di Unified Manager.
- È necessario impostare almeno due interfacce di rete su ciascun sistema: Una per la comunicazione nodonodo e l'altra per la comunicazione nodo-client.

Il nome dell'interfaccia di rete utilizzata per la comunicazione nodo-client deve essere lo stesso su entrambi i sistemi.

- È necessario stabilire un collegamento heartbeat separato tra i nodi del cluster; in caso contrario, l'interfaccia di rete viene utilizzata per comunicare tra i nodi del cluster.
- Facoltativo: SnapDrive per UNIX deve essere utilizzato per creare una posizione condivisa accessibile a entrambi i nodi in una configurazione ad alta disponibilità.

Consultare la *Guida all'installazione e all'amministrazione di SnapDrive per UNIX* per informazioni sull'installazione e la creazione di una posizione condivisa. È inoltre possibile gestire le LUN utilizzando SnapDrive o l'interfaccia della riga di comando del sistema di storage. Per ulteriori informazioni, consultare la matrice di compatibilità di SnapDrive per UNIX.

• Per le applicazioni SnapDrive e VCS deve essere disponibile ulteriore RAM.

### <span id="page-3-0"></span>**Installazione di Unified Manager su VCS**

Per configurare la disponibilità elevata, è necessario installare Unified Manager su entrambi i nodi del cluster di VCS.

#### **Prima di iniziare**

• VCS deve essere installato e configurato su entrambi i nodi del cluster.

Per ulteriori informazioni sull'installazione di VCS, consultare le istruzioni fornite nella *Guida all'installazione di Veritas Cluster Server 6.2.1*.

• Per accedere alla console del server di Unified Manager, è necessario disporre di privilegi root chiari.

### **A proposito di questa attività**

È necessario configurare entrambe le istanze di Unified Manager in modo che utilizzino lo stesso database e monitorino lo stesso insieme di nodi.

#### **Fasi**

- 1. Accedere al primo nodo del cluster.
- 2. Installare Unified Manager sul primo nodo.

[Installazione di Unified Manager su Red Hat Enterprise Linux o CentOS](https://docs.netapp.com/it-it/oncommand-unified-manager-95/install/concept-installing-unified-manager-on-rhel-or-centos.html)

- 3. Ripetere i passaggi 1 e 2 sul secondo nodo del cluster.
- 4. Nella seconda istanza di Unified Manager, accedere come utente root al server Red Hat Enterprise Linux o CentOS e immettere la stessa password umadmin come definita nella prima istanza di Unified Manager.passwd umadmin

### <span id="page-3-1"></span>**Configurazione di Unified Manager con VCS utilizzando script di configurazione**

È possibile configurare Unified Manager con Veritas Cluster Server (VCS) utilizzando gli script di configurazione.

#### **Prima di iniziare**

- Unified Manager deve essere installato su entrambi i nodi nell'installazione di VCS.
- Il modulo XML:: Libxml deve essere fornito con Perl per far funzionare gli script VCS.
- È necessario aver creato un LUN condiviso con dimensioni sufficienti per ospitare i dati di origine di Unified

Manager.

• È necessario aver specificato il percorso di montaggio assoluto per il funzionamento dello script.

Lo script non funziona se si crea una cartella all'interno del percorso di montaggio.

• È necessario aver scaricato ha\_setup.pl script in /opt/netapp/ocum/scripts.

#### **A proposito di questa attività**

Nell'installazione di VCS, il nodo per cui sono attive l'interfaccia IP virtuale e il punto di montaggio è il primo nodo. L'altro nodo è il secondo nodo.

#### **Fasi**

1. Accedere al primo nodo del cluster.

È necessario aver arrestato tutti i servizi di Unified Manager sul secondo nodo nella configurazione ad alta disponibilità.

- 2. Aggiungere la directory di installazione di VCS /opt/VRTSvcs/bin Alla variabile ambientale DEL PERCORSO.
- 3. Se si sta configurando un'installazione di Unified Manager esistente, creare un backup di Unified Manager e generare il bundle di supporto.
- 4. Eseguire ha setup.pl script: perl ha setup.pl --first -t vcs -g group name -e eth name -i cluster ip -m net mask -n fully qualified cluster name -f mount path -v volume group -d disk group -l install dir -u user name -p password

```
perl \ha_setup.pl --first -t vcs -g umgroup -e eth0 -i 10.11.12.13 -m
255.255.255.0 -n cluster.eng.company.com -f /mnt/ocumdb -v ocumdb_SdHv -d
ocumdb_SdDg -l /opt/netapp/ -u admin -p wx17yz
```
- 5. Utilizzare la console Web Veritas Operation Manager o VCS Cluster Manager per verificare che venga creato un gruppo di failover e che i servizi del server Unified Manager, il punto di montaggio, l'IP virtuale, la scheda di interfaccia di rete (NIC) e il gruppo di volumi vengano aggiunti al gruppo di cluster.
- 6. Spostare manualmente il gruppo di servizi di Unified Manager sul nodo secondario e verificare che il failover del cluster funzioni.
- 7. Verificare che VCS sia passato al secondo nodo del cluster.

È necessario verificare che il montaggio dei dati, l'IP virtuale, il gruppo di volumi e la NIC siano in linea sul secondo nodo del cluster.

- 8. Arrestare Unified Manager utilizzando Veritas Operation Manager.
- 9. Esequire perl ha setup.pl  $-$ -join -t vcs  $-f$  `mount path Sul secondo nodo del cluster in modo che i dati del server Unified Manager siano punti al LUN.
- 10. Verificare che i servizi del server di Unified Manager si stiano avviando correttamente sul secondo nodo del cluster.
- 11. Rigenerare il certificato di Unified Manager dopo aver eseguito gli script di configurazione per ottenere l'indirizzo IP globale.
- a. Nella barra degli strumenti, fare clic su **del**, quindi fare clic su **HTTPS Certificate** (certificato HTTPS) dal menu **Setup**.
- b. Fare clic su **Rigenera certificato HTTPS**.

Il certificato rigenerato fornisce solo l'indirizzo IP del cluster e non il nome di dominio completo (FQDN). Per configurare Unified Manager per l'alta disponibilità, è necessario utilizzare l'indirizzo IP globale.

12. Accedere all'interfaccia utente di Unified Manager utilizzando quanto segue: https://<FQDN of Global IP>

#### **Al termine**

Una volta configurata la disponibilità elevata, è necessario creare una posizione di backup condivisa. La posizione condivisa è necessaria per contenere i backup creati prima e dopo il failover. Entrambi i nodi della configurazione ad alta disponibilità devono essere in grado di accedere alla posizione condivisa.

### <span id="page-5-0"></span>**Risorse di servizio di Unified Manager per la configurazione VCS**

È necessario aggiungere le risorse del servizio cluster di Unified Manager a Veritas Cluster Server (VCS). Queste risorse dei servizi cluster vengono utilizzate per diversi scopi, come il monitoraggio dei sistemi storage, la pianificazione dei processi, l'elaborazione degli eventi e il monitoraggio di tutti gli altri servizi di Unified Manager.

**Categoria Servizi Servizi** Risorsa di storage entre la contrattura di storage della contrattura di contra la contra di storage della contra • mount Risorsa di database • mysqld Risorsa di rete e contra un segundo della contra di contra di contra un segundo della contra di contra un segundo di contra un segundo di contra un segundo di contra un segundo di contra un segundo di contra un segundo di • vip Risorsa di Unified Manager **•** ocie • ocieau

La seguente tabella elenca la categoria di tutti i servizi di Unified Manager:

### <span id="page-5-1"></span>**Aggiornamento di una configurazione di Unified Manager esistente per garantire la disponibilità elevata**

È possibile aggiornare l'installazione di Unified Manager esistente e configurare l'ambiente di installazione per la disponibilità elevata.

### **Prima di iniziare**

- È necessario aver creato un bundle di backup e supporto dei dati esistenti.
- È necessario disporre del ruolo di amministratore dello storage o amministratore dello storage di OnCommand.
- È necessario aggiungere un secondo nodo al cluster e installare Veritas Cluster Server (VCS) sul secondo nodo.

Consultare la *Guida all'installazione di Veritas Cluster Server 6.2.1*.

• Il nodo appena aggiunto deve essere configurato per accedere alla stessa posizione condivisa del nodo esistente nell'installazione ad alta disponibilità.

#### **Fasi**

- 1. Accedere al nuovo nodo del cluster.
- 2. Installare Unified Manager sul nodo.

[Installazione di Unified Manager su Red Hat Enterprise Linux o CentOS](https://docs.netapp.com/it-it/oncommand-unified-manager-95/install/concept-installing-unified-manager-on-rhel-or-centos.html)

- 3. Configurare il server Unified Manager utilizzando gli script di configurazione sul nodo esistente con i dati.
- 4. Avviare il failover manuale sul secondo nodo.
- 5. Eseguire perl ha setup.pl  $-$ -join -t vcs  $-f$ 'mount path Sul secondo nodo del cluster, in modo che i dati del server Unified Manager punti alla LUN condivisa.
- 6. Se OnCommand Workflow Automation (WFA) è configurato per Unified Manager, disattivare e riconfigurare la connessione WFA.
- 7. Se SnapProtect è configurato con Unified Manager, riconfigurare SnapProtect con un nuovo indirizzo IP del cluster e le policy di storage esistenti.
- 8. Rigenerare i report personalizzati e aggiungerli a Unified Manager con il nuovo indirizzo IP del cluster.

#### **Informazioni sul copyright**

Copyright © 2023 NetApp, Inc. Tutti i diritti riservati. Stampato negli Stati Uniti d'America. Nessuna porzione di questo documento soggetta a copyright può essere riprodotta in qualsiasi formato o mezzo (grafico, elettronico o meccanico, inclusi fotocopie, registrazione, nastri o storage in un sistema elettronico) senza previo consenso scritto da parte del detentore del copyright.

Il software derivato dal materiale sottoposto a copyright di NetApp è soggetto alla seguente licenza e dichiarazione di non responsabilità:

IL PRESENTE SOFTWARE VIENE FORNITO DA NETAPP "COSÌ COM'È" E SENZA QUALSIVOGLIA TIPO DI GARANZIA IMPLICITA O ESPRESSA FRA CUI, A TITOLO ESEMPLIFICATIVO E NON ESAUSTIVO, GARANZIE IMPLICITE DI COMMERCIABILITÀ E IDONEITÀ PER UNO SCOPO SPECIFICO, CHE VENGONO DECLINATE DAL PRESENTE DOCUMENTO. NETAPP NON VERRÀ CONSIDERATA RESPONSABILE IN ALCUN CASO PER QUALSIVOGLIA DANNO DIRETTO, INDIRETTO, ACCIDENTALE, SPECIALE, ESEMPLARE E CONSEQUENZIALE (COMPRESI, A TITOLO ESEMPLIFICATIVO E NON ESAUSTIVO, PROCUREMENT O SOSTITUZIONE DI MERCI O SERVIZI, IMPOSSIBILITÀ DI UTILIZZO O PERDITA DI DATI O PROFITTI OPPURE INTERRUZIONE DELL'ATTIVITÀ AZIENDALE) CAUSATO IN QUALSIVOGLIA MODO O IN RELAZIONE A QUALUNQUE TEORIA DI RESPONSABILITÀ, SIA ESSA CONTRATTUALE, RIGOROSA O DOVUTA A INSOLVENZA (COMPRESA LA NEGLIGENZA O ALTRO) INSORTA IN QUALSIASI MODO ATTRAVERSO L'UTILIZZO DEL PRESENTE SOFTWARE ANCHE IN PRESENZA DI UN PREAVVISO CIRCA L'EVENTUALITÀ DI QUESTO TIPO DI DANNI.

NetApp si riserva il diritto di modificare in qualsiasi momento qualunque prodotto descritto nel presente documento senza fornire alcun preavviso. NetApp non si assume alcuna responsabilità circa l'utilizzo dei prodotti o materiali descritti nel presente documento, con l'eccezione di quanto concordato espressamente e per iscritto da NetApp. L'utilizzo o l'acquisto del presente prodotto non comporta il rilascio di una licenza nell'ambito di un qualche diritto di brevetto, marchio commerciale o altro diritto di proprietà intellettuale di NetApp.

Il prodotto descritto in questa guida può essere protetto da uno o più brevetti degli Stati Uniti, esteri o in attesa di approvazione.

LEGENDA PER I DIRITTI SOTTOPOSTI A LIMITAZIONE: l'utilizzo, la duplicazione o la divulgazione da parte degli enti governativi sono soggetti alle limitazioni indicate nel sottoparagrafo (b)(3) della clausola Rights in Technical Data and Computer Software del DFARS 252.227-7013 (FEB 2014) e FAR 52.227-19 (DIC 2007).

I dati contenuti nel presente documento riguardano un articolo commerciale (secondo la definizione data in FAR 2.101) e sono di proprietà di NetApp, Inc. Tutti i dati tecnici e il software NetApp forniti secondo i termini del presente Contratto sono articoli aventi natura commerciale, sviluppati con finanziamenti esclusivamente privati. Il governo statunitense ha una licenza irrevocabile limitata, non esclusiva, non trasferibile, non cedibile, mondiale, per l'utilizzo dei Dati esclusivamente in connessione con e a supporto di un contratto governativo statunitense in base al quale i Dati sono distribuiti. Con la sola esclusione di quanto indicato nel presente documento, i Dati non possono essere utilizzati, divulgati, riprodotti, modificati, visualizzati o mostrati senza la previa approvazione scritta di NetApp, Inc. I diritti di licenza del governo degli Stati Uniti per il Dipartimento della Difesa sono limitati ai diritti identificati nella clausola DFARS 252.227-7015(b) (FEB 2014).

#### **Informazioni sul marchio commerciale**

NETAPP, il logo NETAPP e i marchi elencati alla pagina<http://www.netapp.com/TM> sono marchi di NetApp, Inc. Gli altri nomi di aziende e prodotti potrebbero essere marchi dei rispettivi proprietari.